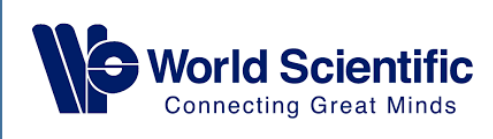

# **World Scientific**

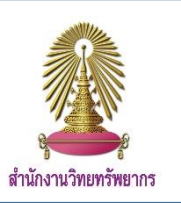

World Scientific เป็นฐานข้อมูลด้านวิทยาศาสตร์ชั้นนำของโลก ประกอบไปด้วยวารสารวิชาการในระดับนานาชาติในด้านวิทยาศาสตร์ เทคโนโลยี การแพทย์และสังคมศาสตร์ จำนวนกว่า 135 เล่ม ย้อนหลังไปถึงปี ค.ศ. 1981 นอกจากนี้สำนักงานวิทยทรัพยากรยังบอกรับ ebook ในสาขาเคมี วัสดุศาสตร์ นาโนเทคโนโลยี วิทยาศาสตร์สิ่งแวดล้อม และสังคมศาสตร์และเอเชียศึกษาในปี 2011 – 2013 อีกจำนวนหนึ่ง

#### **การใช้งาน**

เข้าไปที่ www.car.chula.ac.th/curef คลิกที่ World Scientific จะปรากฎหน้าจอดังรูป

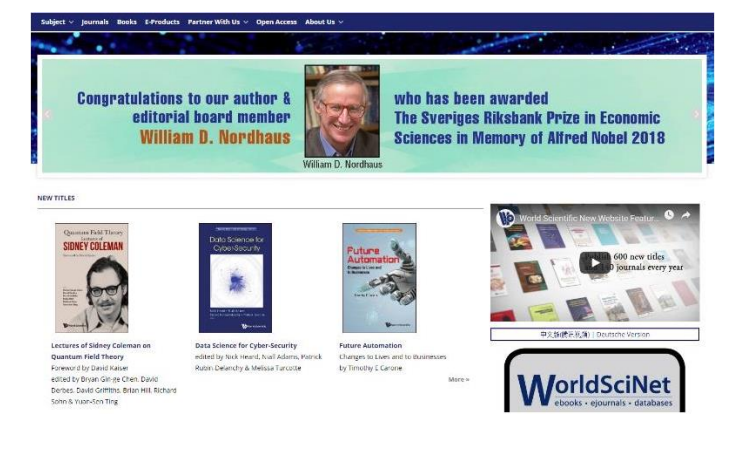

### วิธีการสืบค้น

1. Basic Search: คลิกที่ $\frac{Q}{S_{\sf{earth}}}$  จะปรากฏหน้าจอดังรูป

พิมพ์คำที่ต้องการค้นหา จากนั้นคลิก  $|\mathtt{Q}|$  เพื่อทำการสืบค้น

2. Advance Search: คลิกที่ Advance Search จะปรากฏหน้าจอ

#### ดังรูป

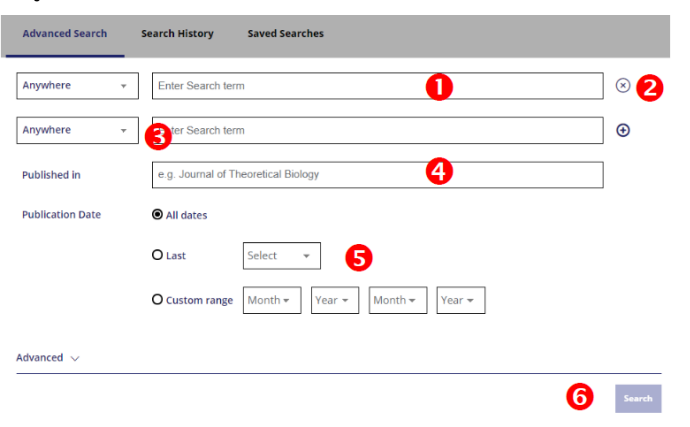

 $\bigoplus$  พิมพ์คำที่ต้องการสืบค้น

 $\bullet$  คลิกเพื่อเพิ่มคำที่ต้องการสืบค้น

- $\bm{\Theta}$  เลือกขอบเขตของข้อมูลที่ต้องการ
- พิมพ์ชื่อวารสารที่ต้องการสืบค้น
- $\bullet$  เลือกปีที่ตีพิมพ์
- $\Theta$  คลิก Search เพื่อทำการสืบค้น

ในด้านขวามือของหน้าจอ Advance Search จะมีคำแนะนำในการ สืบค้น สามารถศึกษา Search Tips เพื่อใช้ในการสืบค้นได้ **SEARCH TIPS** 

#### **Searching for phrases**

#### **Boolean searches**

including all of the search terms somewhere in the article will be You can use the Boolean Operators AND, OR listed. For example searching for "civil war" will find articles search fields. By default an AND relationship i containing that exact phrase. search terms unless another operator is spec

#### **Wildcards**

**Searching for authors** Use a question mark (?) in a search term to represent any one To search for multiple authors, separate each character and use an asterisk (\*) to represent zero or more either AND or OR. Using AND will search for c characters. For example, searching for Europe\* will find results co-authored by the authors. Using OR will sea containing Europe and European. Wildcards cannot be used at the has been authored by either of the authors. start of a search term or when searching for phrases in quotes.

**DOIs** 

Search for DOIs using the format 10.3366/code.2016.0000 (do not add http://dx.doi.org/).

Enclose your search term with quotation marks to search for an

exact match of that phrase. Without quotation marks, articles

# 3. Browse by Subject: สืบค้นจากสาขาวิชา โดยคลิกที่ Subject จะ ปรากฏสาขาวิชาให้เลือกดังนี้

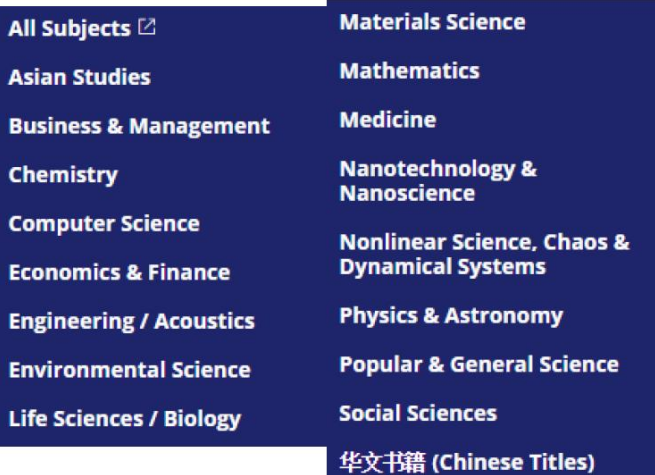

### **ผลการสืบค้น**

เมื่อทำการสืบค้นแล้วจะปรากฏหน้าจอผลลัพธ์ดังรูป

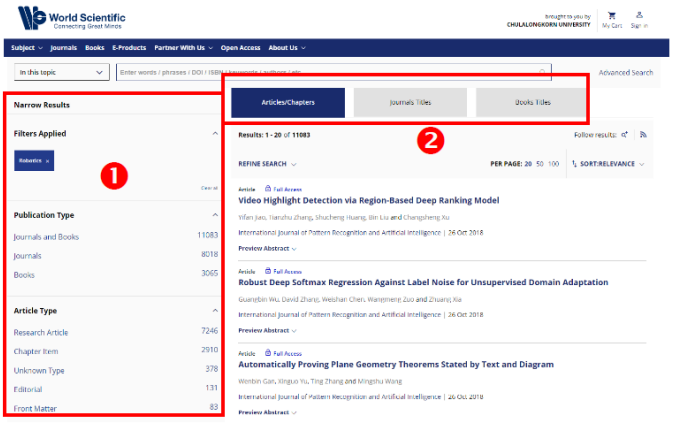

### $\bullet$  จำกัดผลการสืบค้น เช่น

- เลือกประเภทของสิ่งพิมพ์
- เลือกประเภทของบทความ
- เลือกวันที่ตีพิมพ์
- เลือกชื่อวารสาร
- เลือกสาขาวิชา
- $\bullet$  การแสดงผลลัพธ์ แบ่งออกเป็น
- Articles/Chapters
- Journals Titles
- Books Titles

เมื่อคลิกเข้าไปที่หน้าหลักของบทความ จะปรากฏหน้าจอดังรูป

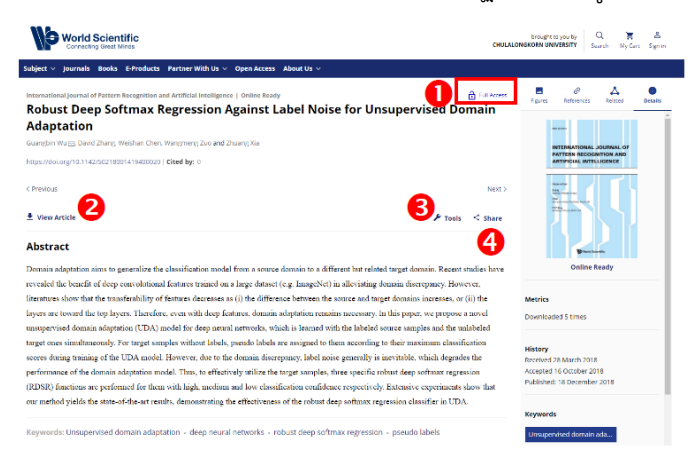

 แสดงการเข้าถึงของบทความ ถ้าบทความสามารถเข้าถึงได้ จะ แสดง Full Access

View Article: ดูและดาวน์โหลดบทความในรูปแบบของ PDF

 $\bm{\Theta}$  Tools: เครื่องมือสำหรับจัดการกับบทความ เช่น เพิ่มลงรายการ โปรด ถ่ายโอนรายการบรรณานุกรม

Share: แชร์บทความไปยัง Social Network และ email

# **การเรียกดูบทความฉบับเต็ม**

์ คลิกที่ 比 View Article เพื่อดูบทความฉบับเต็ม โดยจะปรากฎ รูปแบบการเข้าถึง PDF 2 แบบคือ

- View PDF: PDF ในรูปแบบปกติ

- View PDF Plus: PDF ที่สามารถคลิกดูรูปที่ใหญ่ขึ้น หรือ คลิก Link เพื่อเข้าดูบทความที่เกี่ยวข้องได้ โดยส่วนที่สามารถคลิกได้ จะอยู่ใน กรอบสีน้ำเงิน หรือมีสัญลักษณ์ อยู่ด้านหน้าดังรูป

Robust Deep Softmax Regression Against Label Noise for Unsupervised Domain Adaptation

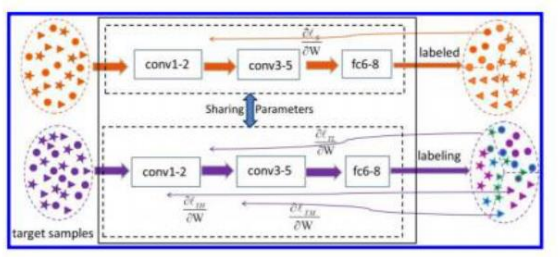

Fig. 1. The training procedure of RDSR model for unsupervised deep domain adaptation. While training the RDSR model, the first two layers (conv1-2) are frozen for avoiding overfitting, and parameters of other layers are learned by both source and target samples. For target samples without labels, pseudo labels are performed according to the classification confidence in forward propagation. While in backward progress, the parameters of the model are optimized by minimizing the softmax loss function  $(\mathcal{L}_s)$  on source data and minimizing the robust softmax loss functions ( $\ell_{\rm TH}$ ,  $\ell_{\rm TM}$ , or  $\ell_{\rm TL}$ ) for targets samples with hi

- ▶4. G. Celeux and G. Govaert, A classification em algorithm for clustering and two stochastic versions, Comput. Statistic. Data Anal. 14(3) (1992) 315-332.
- >5. H. Cevikalp and V. Franc, Large-scale robust transductive support vector machines Neurocomput 235 (2017) 199-209.

หากต้องการดาวน์โหลด PDF คลิกที่ ± ที่อยู่ด้านขวามือบน

### **การถ่ายโอนข้อมูลบรรณานุกรม**

คลิกที่  $\blacktriangleright$  Tools จากนั้นเลือก Download Citation จะปรากฏ หน้าจอดังรูป

#### **DOWNLOAD CITATIONS**

If you have the appropriate software installed, you can download article citation data to the citation manager of your choice. Simply select your manager software from the list below and click on download. For more information or tips please see 'Downloading to a citation manager' in the Help menu.

RIS (ProCite, Reference Manager)

 $\Omega$  EndNote

 $\Omega$  RibTev  $\Omega$  Medlars

 $O$  RefWorks

 $\nabla$  Direct import

Tips for downloading citations

**Download** 

เลือกรูปแบบรายการบรรณานุกรมที่ต้องการ (กรณีใช้ Endnote ให้ เลือกรูปแบบ RIS) จากนั้นคลิก Download เพื่อถ่ายโอนรายการ บรรณานุกรม

จัดทำโดย ฉันท์ชนิต เกตุน้อย งานสนับสนุนการวิจัย สำนักงานวิทยทรัพยากร จุฬาฯ ฉบับพิมพ์ครั้งที่ 1 มกราคม 2562